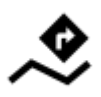

## **Navigation along a route**

*C***FIX Me!** RECONSTRUCTION **PEIX Me!** 

Unlike in **[Navigate to...](https://docs.locusmap.eu/doku.php?id=manual:user_guide:functions:navigation:point-to-point)** feature where the route is calculated from start to end by a routing service, **Navigation along a route navigates recorded tracks, imported or planned routes** stored in your own Locus track/route folders.

## **Instructions**

- **select a route** from the Data manager and tap it for [details >>](https://docs.locusmap.eu/doku.php?id=manual:user_guide:tracks:management#track_detail_screen)
- tap navigation button in the bottom panel and select **Navigation**

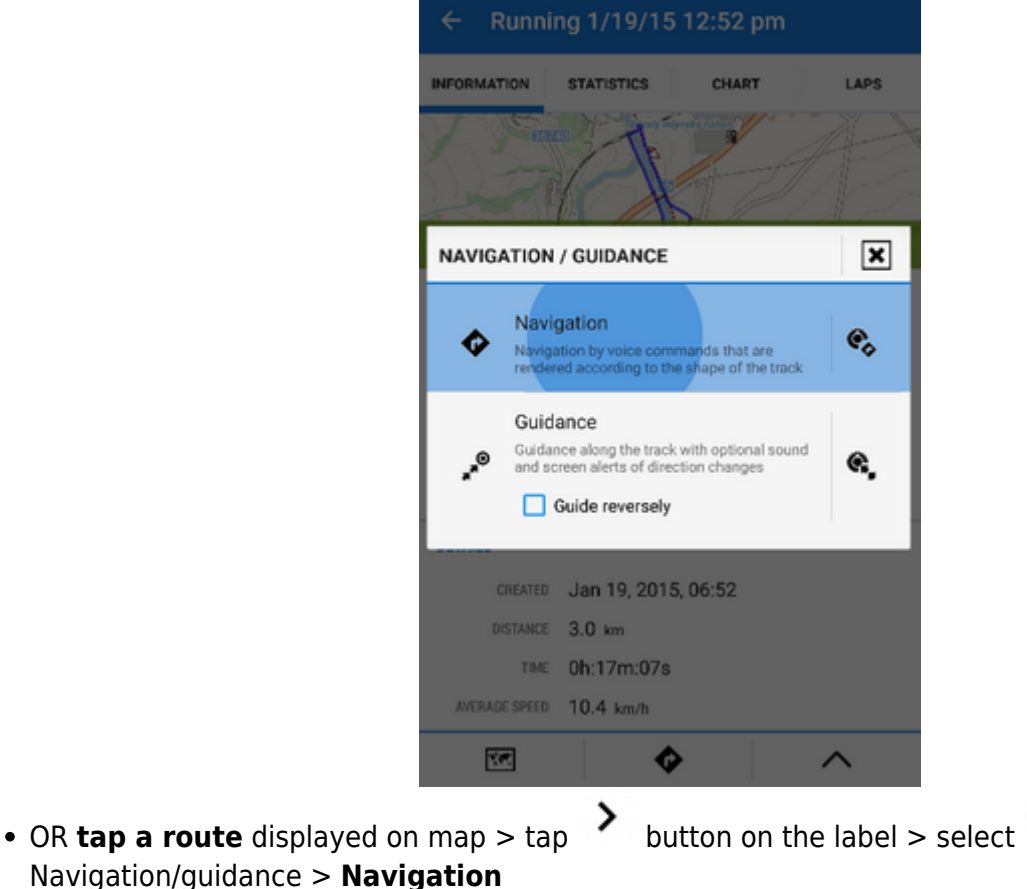

Locus Map automatically generates navigation commands along the route. If you need to be navigated in **reverse direction**, make a copy of the route and check both the

Last update:<br>2018/01/11 manual:user\_guide:functions:navigation:along-route https://docs.locusmap.eu/doku.php?id=manual:user\_guide:functions:navigation:along-route&rev=1515682071 14:47

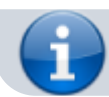

"Change track orientation" and "Generate commands" options in the copy dialog.

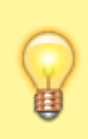

If you want to be navigated strictly along the selected route (e.g. on a bike), check "Strict route navigation" and un-check "Automatic recalculation" in the [navigation settings.](https://docs.locusmap.eu/doku.php?id=manual:user_guide:functions:navigation:settings)

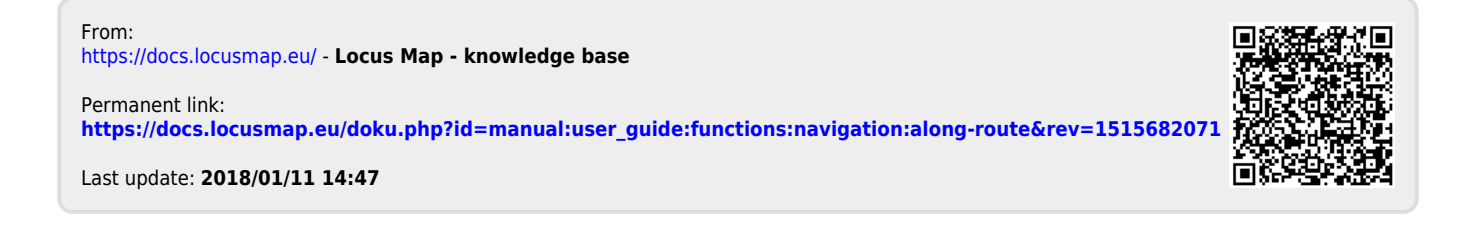